## 登录阿帕云会员中心 账号->联系人管理

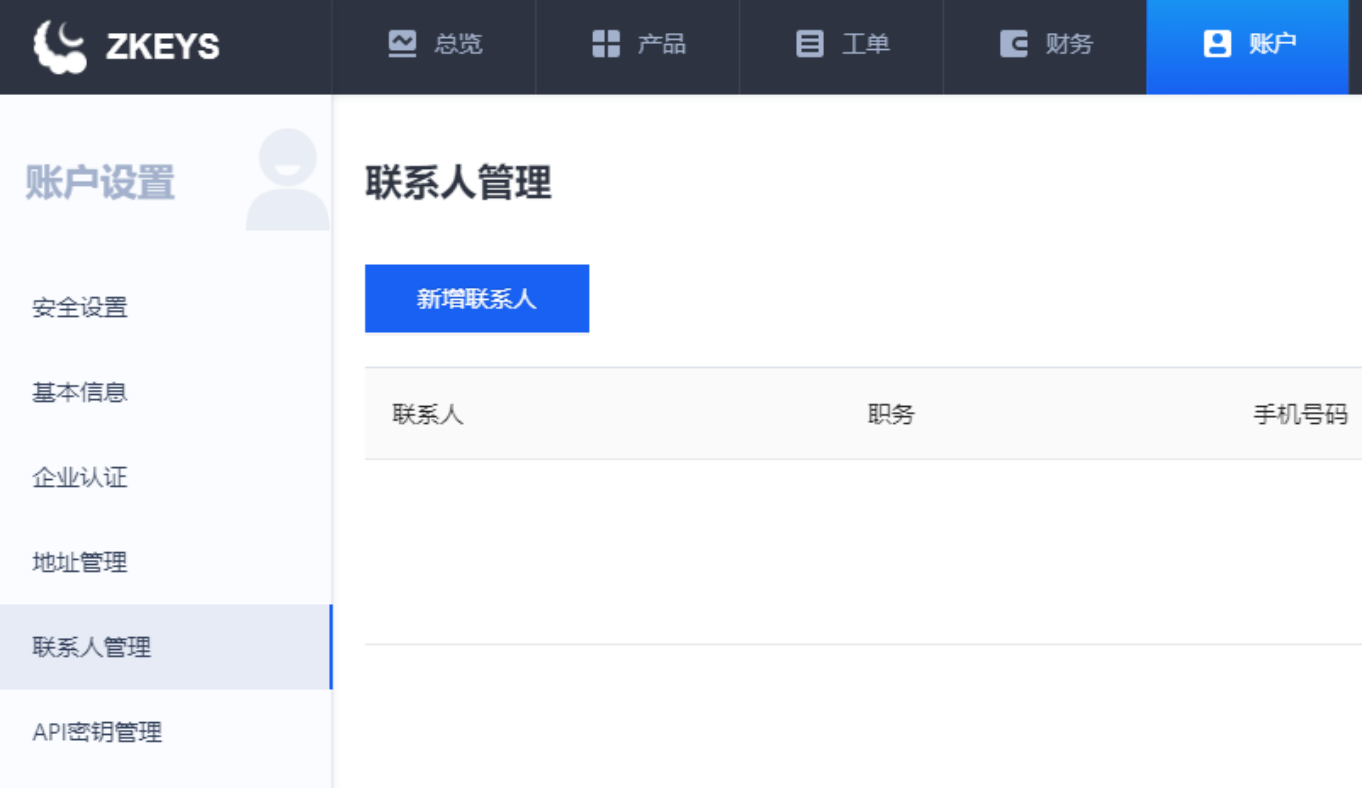

点击新增联系人

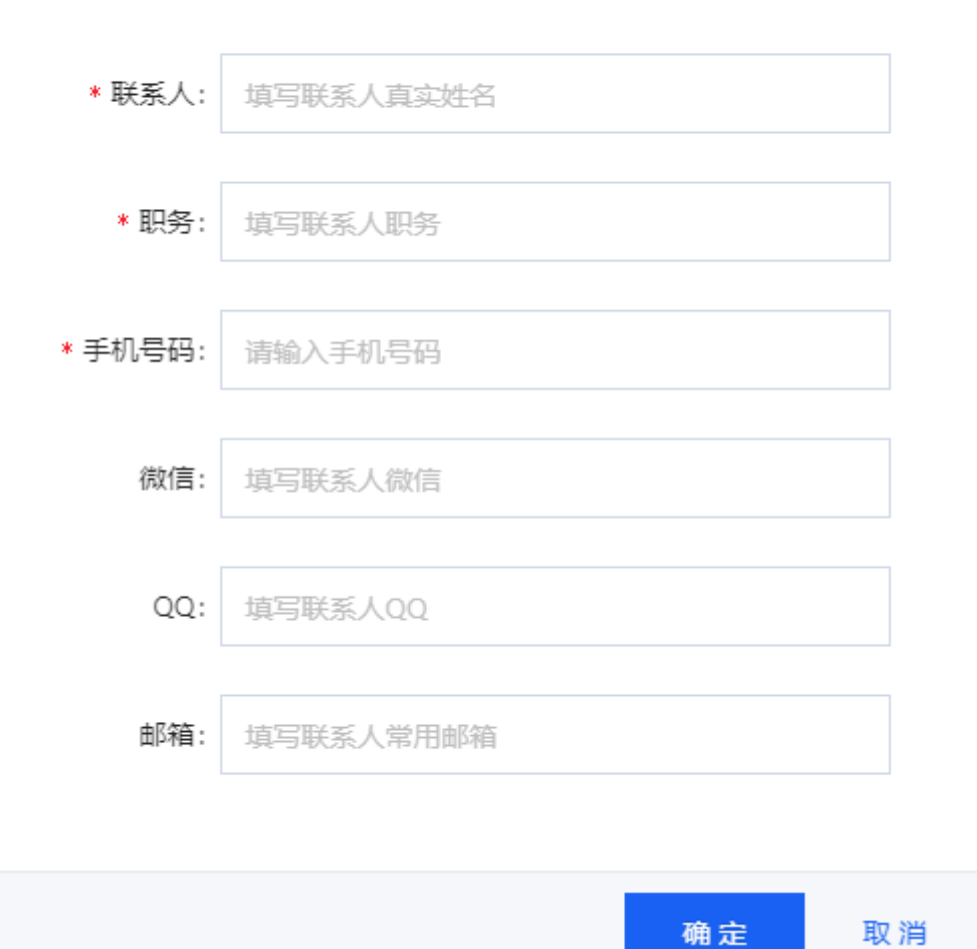

填写相关信息,联系人、职务、手机号码为必填

## 其他信息可选填